# Migración del perfil mVPN con el router PE de respuesta ٦

# Contenido

Introducción **Solución Configuración** Configuración del RR Configuración del PE de origen Configuración de TA PE Configuración del PE de salida **Verificación** Perfil 6 PE - PE3 TA PE Perfil 0 PE - PE2 RR Estrategia de salida **Conclusión** 

# Introducción

Este documento describe una estrategia de migración del perfil 0 de mVPN (red privada virtual multidifusión) a un perfil basado en mLDP (protocolo de distribución de etiquetas multipunto) en Cisco IOS®-XR mediante un router de respuesta.

Una red está ejecutando el perfil mVPN 0, que es el perfil con PIM (Protocol Independent Multicast) en la red principal y PIM en la superposición. La red migrará a un perfil mediante mLDP en el núcleo. Aquí, la migración se realiza al perfil 6: Señalización en banda con mLDP y uso de VRF (Virtual Routing/Forwarding) en los routers PE (Provider Edge).

La solución de migración funciona para el tráfico SSM (Source Specific Multicast) y ASM (Any Source Multicast).

Mire la imagen 1.

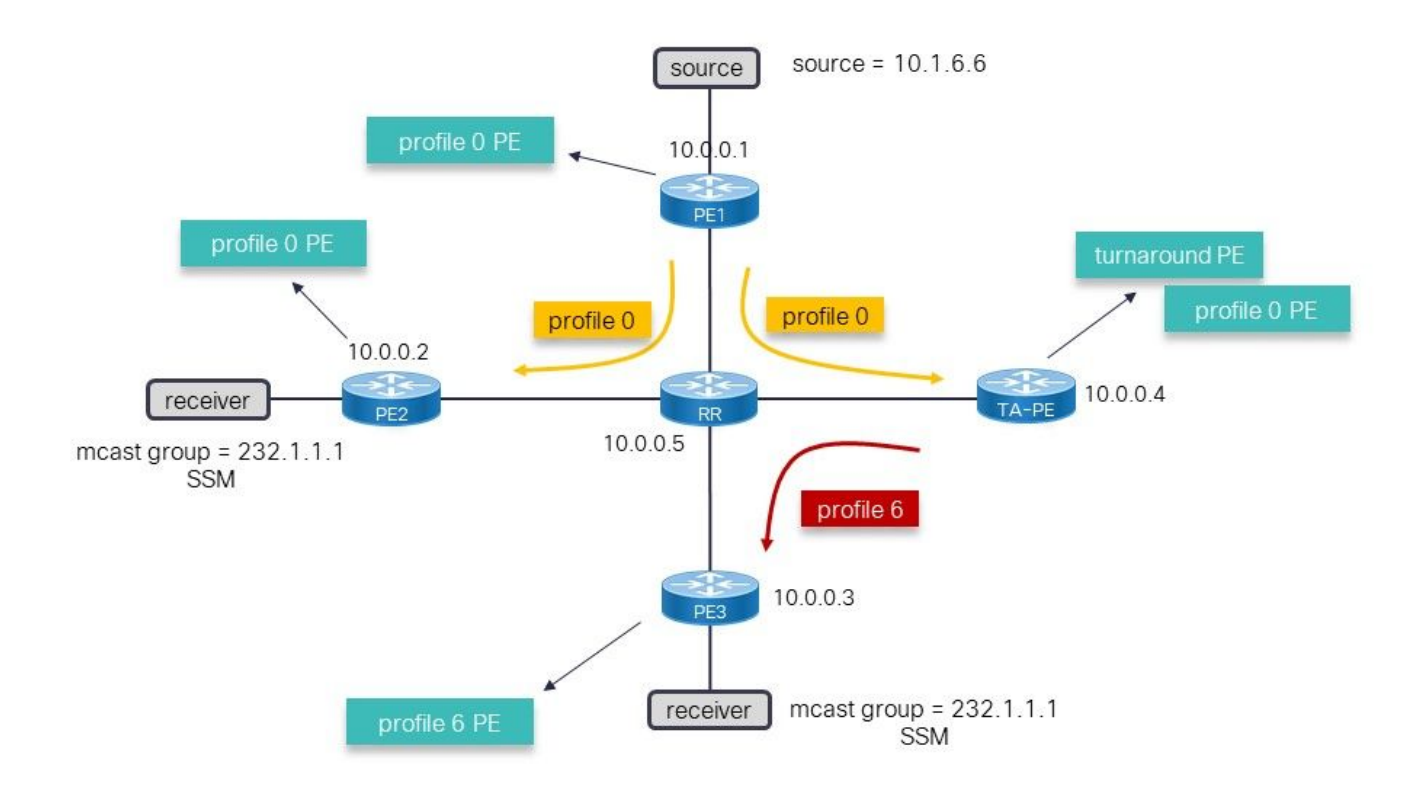

#### Imagen 1

La imagen 1 muestra la red que ejecuta el perfil 0. Las fuentes están detrás de PE1. La migración es hacia el perfil 6, pero el problema es que el router PE de ingreso (Borde del proveedor), PE1, es un router heredado que no puede migrar inmediatamente al perfil 6. La solución es seguir utilizando el perfil 0 en PE1 y utilizar un router PE de TurnAround (TA) en la red, que se encarga de cambiar el tráfico de multidifusión del perfil 0 al 6. La solución que utiliza un router de respuesta es una solución temporal hasta que el PE de origen también se pueda migrar al perfil 6. Las flechas de la topología muestran el flujo de tráfico multicast.

## Solución

La solución necesita lo siguiente:

- Un router de respuesta capaz de ejecutar el perfil 0 y el perfil 6.
- El ruteo SAFI (Identificador de familia de direcciones subsiguiente) 2 se debe habilitar en los routers no heredados. Esto es clave para esta solución. El RPF (Reenvío de Trayectoria Inversa) hacia el origen (o el RP (Punto Rendez-Vous) para ASM) debe estar hacia el router PE TA. Para esto, debe haber rutas estáticas para orígenes y RP (si se utiliza ASM) en el VRF en SAFI 2 en el router de respuesta. Estas rutas estáticas se anuncian en el router TA PE por BGP en SAFI 129 (multidifusión vpnv4). Las rutas estáticas se encuentran en SAFI 2 para no invalidar las rutas en SAFI 1 (unidifusión) y no invalidar la decisión de reenvío de unidifusión en el router PE TA y en los routers PE que reciben las rutas SAFI 129.
- SAFI 129 en BGP se utiliza en los routers PE y RR (Route Reflector) del perfil 6. SAFI 2 en BGP se utiliza en los routers PE del perfil 6. Este SAFI 2 transporta las rutas multicast en el BGP utilizado para el RPF multicast, reemplazando las rutas uncast. SAFI 2 es la ruta multicast en el VRF, y las rutas SAFI 129 son las rutas multicast para vpnv4.

El router PE de respuesta es responsable de atraer el tráfico multicast en el perfil 0 y enviarlo nuevamente al núcleo sobre el perfil 6. Esto lo convierte en el router de respuesta. El cambio no necesita un receptor conectado localmente, pero podría tener uno.

## **Configuración**

### Configuración del RR

```
router bgp 65001
 bgp router-id 10.0.0.5
 address-family ipv4 unicast
 !
 address-family vpnv4 unicast
  !
address-family ipv4 mdt ## for profile 0
  !
 address-family ipv4 mvpn
  !
address-family vpnv4 multicast ## SAFI 129
  !
 neighbor 10.0.0.1 ## profile 0 peer
 remote-as 65001
 update-source Loopback0
 address-family vpnv4 unicast
  route-reflector-client
  !
 address-family ipv4 mdt
  route-reflector-client
  !
  !
 neighbor 10.0.0.2 ## profile 0 peer
 remote-as 65001
 update-source Loopback0
 address-family vpnv4 unicast
  route-reflector-client
  !
 address-family ipv4 mdt
  route-reflector-client
  !
  !
 neighbor 10.0.0.3 ## TA peer
 remote-as 65001
 update-source Loopback0
 address-family vpnv4 unicast
  route-reflector-client
  !
 address-family ipv4 mvpn
  route-reflector-client
  !
address-family vpnv4 multicast ## SAFI 129
  route-reflector-client
  !
  !
 neighbor 10.0.0.4 ## profile 6 peer
 remote-as 65001
 update-source Loopback0
 address-family vpnv4 unicast
  route-reflector-client
  !
 address-family ipv4 mdt
  route-reflector-client
  !
```

```
 address-family ipv4 mvpn
 route-reflector-client
 !
address-family vpnv4 multicast
  route-reflector-client
```
El RR refleja las rutas para el perfil 0 (AF ipv4 mdt). MDT significa árbol de distribución de multidifusión.

El RR necesita SAFI 129. Esta es la familia de direcciones vpnv4 multicast. Las sesiones BGP para este AF entre el RR y cada router que ejecuta el perfil 6 deben estar allí.

### Configuración del PE de origen

Nota: La configuración PE de origen debe agregarse a cualquier otro PE de perfil 0 que forme parte de la migración.

```
vrf one
  address-family ipv4 unicast
 import route-target
  65001:1
  !
  export route-target
  65001:1
router bgp 65001
 bgp router-id 10.0.0.1
  address-family vpnv4 unicast
 !
address-family ipv4 mdt
  !
 neighbor 10.0.0.5
  remote-as 65001
 update-source Loopback0
  address-family vpnv4 unicast
  !
 address-family ipv4 mdt
  !
  !
  vrf one
  rd 1:2
  address-family ipv4 unicast
  redistribute onnected
multicast-routing
  address-family ipv4
  interface Loopback0
   enable
  !
  interface GigabitEthernet0/0/0/0
  enable
  !
  !
  vrf one
  address-family ipv4
   interface GigabitEthernet0/0/0/1
    enable
```
 ! mdt source Loopback0 rate-per-route **mdt default ipv4 232.1.1.1** ## profile 0 Default MDT

El router PE de origen tiene la configuración para el perfil 0 solamente. No se ha configurado SAFI 129 ni SAFI 2. No hay configuración del perfil 6.

### Configuración de TA PE

```
vrf one
 address-family ipv4 unicast
 import route-target
  65001:1
  !
 export route-target
  65001:1
  !
  !
address-family ipv4 multicast ## SAFI 2
 import route-target
  65001:1
  !
 export route-target
  65001:1
router bgp 65001
 bgp router-id 10.0.0.4
 address-family ipv4 unicast
 !
address-family ipv4 multicast ## this is needed to have the static route in SAFI 2
  !
 address-family vpnv4 unicast
  !
address-family ipv4 mdt ## for profile 0
  !
 address-family ipv4 mvpn
  !
address-family vpnv4 multicast ## SAFI 129
 !
 neighbor 10.0.0.5 ## RR peer
 remote-as 65001
 update-source Loopback0
 address-family vpnv4 unicast
 !
 address-family ipv4 mdt
  !
 address-family ipv4 mvpn
  !
address-family vpnv4 multicast ## SAFI 129
 !
  !
 vrf one
 rd 1:4
 address-family ipv4 unicast
  redistribute connected
  redistribute static
  !
address-family ipv4 multicast ## SAFI 2
```

```
 redistribute connected
   redistribute static ## redistribute SAFI 2 static routes
  !
  !
router static
 vrf one
 address-family ipv4 multicast
    10.1.6.0/24 vrf default 10.0.0.1 ## SAFI 2 static route
route-policy rpf-PE-TA
 set core-tree pim-default
end-polic
multicast-routing
  address-family ipv4
 interface Loopback0
  enable
  !
  interface GigabitEthernet0/0/0/0
  enable
  !
  !
  vrf one
 address-family ipv4
  mdt source Loopback0
  rate-per-route
   mdt default ipv4 232.1.1.1 ## profile 0
  mdt mldp in-band-signaling ipv4 ## profile 6
  !
  !
!
router pim
 vrf one
 address-family ipv4
  rpf topology route-policy rpf-PE-TA
```
El TA PE necesita SAFI 129. Esta es la familia de direcciones vpnv4 multicast hacia el RR.

Se necesita SAFI 2 en el VRF y BGP.

Se necesita la ruta estática en el VRF hacia el origen (o RP para ASM), señalando al router PE de ingreso. Esta ruta estática SAFI 2 se debe redistribuir como una ruta SAFI 129 en BGP. Esta ruta SAFI 129 es recibida por las rutas PE del perfil 6 en BGP como una ruta SAFI 129 e instalada como una ruta SAFI 2 en el VRF.

Se necesita la configuración del perfil 0 y 6. El comando de topología de RPF se configura para el perfil 0, ya que aquí es donde está presente el origen (o RP).

Nota: El router de respuesta necesita tener habilitada una (sub)interfaz física (no una interfaz de loopback) para el ruteo multicast en el VRF. Si este no es el caso, las rutas multicast no se instalan en las tarjetas de línea y el tráfico multicast no se girará.

### Configuración del PE de salida

```
 address-family ipv4 unicast
  import route-target
  65001:1
  export route-target
  65001:1 
  !
  address-family ipv4 multicast ## SAFI 2
  import route-target
  65001:1
  !
  export route-target
  65001:1
router bgp 65001
 bgp router-id 10.0.0.3
  address-family ipv4 unicast
  !
 address-family vpnv4 unicast
  !
  address-family ipv4 mvpn
  !
address-family vpnv4 multicast ## SAFI 129
  !
 neighbor 10.0.0.5 ## RR peer
 remote-as 65001
 update-source Loopback0
 address-family vpnv4 unicast
  !
  address-family ipv4 mvpn
  !
 address-family vpnv4 multicast ## SAFI 129
  !
  !
  vrf one
  rd 1:3
  address-family ipv4 unicast
  redistribute connected
  !
  address-family ipv4 multicast ## SAFI 2
  redistribute connected
  redisribute static
route-policy in-band-mldp
 set core-tree mldp-inband ## profile 6
end-polic
multicast-routing
 address-family ipv4
 interface Loopback0
  enable
  !
  !
  vrf one
  address-family ipv4
  interface GigabitEthernet0/0/0/1
   enable
   !
  mdt source Loopback0
  rate-per-route
  mdt mldp in-band-signaling ipv4 ## profile 6
  !
  !
!
router pim
```

```
 address-family ipv4
 interface Loopback0
 enable
 !
 !
 vrf one
 address-family ipv4
  rpf topology route-policy in-band-mldp ## profile 6
```
El router PE de salida tiene la configuración para el perfil 6. Además de eso: para que el router PE de egreso realice correctamente el RPF hacia el router PE TA para el origen (o el RP para ASM), necesita la configuración para SAFI 2 y SAFI 129.

### Verificación

### Perfil 6 PE - PE3

RP/0/RP0/CPU0:PE3#**show bgp vpnv4 multicast rd 1:3 10.1.6.0/24** BGP routing table entry for 10.1.6.0/24, Route Distinguisher: 1:3 Versions: Process bRIB/RIB SendTblVer Speaker 136 136 Last Modified: Jul 7 12:02:27.278 for 00:49:22 Paths: (1 available, best #1) Not advertised to any peer Path #1: Received by speaker 0 Not advertised to any peer Local **10.0.0.4** (metric 30) from 10.0.0.5 (10.0.0.4) Origin incomplete, metric 0, localpref 100, valid, internal, best, group-best, importcandidate, imported Received Path ID 0, Local Path ID 1, version 136 Extended community: RT:65001:1 Originator: 10.0.0.4, Cluster list: 10.0.0.5 Connector: type: 1, Value:1:4:10.0.0.4 **Source AFI: VPNv4 Multicast**, Source VRF: default, Source Route Distinguisher: 1:4

El salto siguiente es 10.0.0.4 que es el router PE TA.

RP/0/RP0/CPU0:PE3#**show route vrf one ipv4 multicast 10.1.6.0/24** Routing entry for 10.1.6.0/24 Known via "bgp 65001", distance 200, metric 0, type internal Installed Jul 7 12:02:27.236 for 00:50:44 Routing Descriptor Blocks **10.0.0.4**, from 10.0.0.5 Nexthop in Vrf: "default", Table: "default", IPv4 Unicast, Table Id: 0xe0000000 Route metric is 0 No advertising protos.

RP/0/RP0/CPU0:PE3#**show pim vrf one rpf 10.1.6.6 Table: IPv4-Multicast-default**

\* 10.1.6.6/32 [200/0] via **Imdtone with rpf neighbor 10.0.0.4** Connector: 1:4:10.0.0.4, Nexthop: 10.0.0.4

#### El RPF se dirige hacia el router PE TA.

```
RP/0/RP0/CPU0:PE3#show mrib vrf one route 232.1.1.1
IP Multicast Routing Information Base
Entry flags: L - Domain-Local Source, E - External Source to the Domain,
   C - Directly-Connected Check, S - Signal, IA - Inherit Accept,
    IF - Inherit From, D - Drop, ME - MDT Encap, EID - Encap ID,
   MD - MDT Decap, MT - MDT Threshold Crossed, MH - MDT interface handle
   CD - Conditional Decap, MPLS - MPLS Decap, EX - Extranet
   MoFE - MoFRR Enabled, MoFS - MoFRR State, MoFP - MoFRR Primary
   MoFB - MoFRR Backup, RPFID - RPF ID Set, X - VXLAN
Interface flags: F - Forward, A - Accept, IC - Internal Copy,
   NS - Negate Signal, DP - Don't Preserve, SP - Signal Present,
    II - Internal Interest, ID - Internal Disinterest, LI - Local Interest,
   LD - Local Disinterest, DI - Decapsulation Interface
   EI - Encapsulation Interface, MI - MDT Interface, LVIF - MPLS Encap,
   EX - Extranet, A2 - Secondary Accept, MT - MDT Threshold Crossed,
   MA - Data MDT Assigned, LMI - mLDP MDT Interface, TMI - P2MP-TE MDT Interface
   IRMI - IR MDT Interface, TRMI - TREE SID MDT Interface, MH - Multihome Interface
(10.1.6.6,232.1.1.1) RPF nbr: 10.0.0.4 Flags: RPF
 Up: 09:29:38
Incoming Interface List
    Imdtone Flags: A LMI, Up: 00:47:04
 Outgoing Interface List
   GigabitEthernet0/0/0/1 Flags: F NS, Up: 09:29:38
```
La interfaz de ingreso es el perfil 6.

### TA PE

```
RP/0/RP0/CPU0:TA-PE#show bgp vpnv4 multicast rd 1:4 10.1.6.0/24
BGP routing table entry for 10.1.6.0/24, Route Distinguisher: 1:4
Versions:
 Process bRIB/RIB SendTblVer
Speaker 80 80
Last Modified: Jul 7 12:02:27.317 for 01:04:42
Paths: (1 available, best #1)
 Advertised to peers (in unique update groups):
   10.0.0.5
 Path #1: Received by speaker 0
Advertised to peers (in unique update groups):
    10.0.0.5
 Local
   10.0.0.1 (metric 30) from 0.0.0.0 (10.0.0.4)
     Origin incomplete, metric 0, localpref 100, weight 32768, valid, redistributed, best,
group-best, import-candidate
     Received Path ID 0, Local Path ID 1, version 80
     Extended community: RT:65001:1
```
#### (10.0.0.5).

RP/0/RP0/CPU0:TA-PE#**show route vrf one ipv4 multicast 10.1.6.0/24** Routing entry for 10.1.6.0/24 Known via "**static**", distance 1, metric 0 Installed Jul 7 12:02:27.234 for 01:07:01 Routing Descriptor Blocks **10.0.0.1** Nexthop in Vrf: "default", Table: "default", IPv4 Multicast, Table Id: 0xe0100000 Route metric is 0, Wt is 1 No advertising protos.

RP/0/RP0/CPU0:PE-TA#**show pim vrf one rpf 10.1.6.6 Table: IPv4-Multicast-default**  $* 10.1.6.6/32 [1/0]$ **via mdtone** with rpf neighbor 10.0.0.1

El RPF se dirige hacia el router de origen usando el perfil 0.

```
RP/0/RP0/CPU0:TA-PE#show mrib vrf one route 232.1.1.1
IP Multicast Routing Information Base
Entry flags: L - Domain-Local Source, E - External Source to the Domain,
   C - Directly-Connected Check, S - Signal, IA - Inherit Accept,
   IF - Inherit From, D - Drop, ME - MDT Encap, EID - Encap ID,
   MD - MDT Decap, MT - MDT Threshold Crossed, MH - MDT interface handle
   CD - Conditional Decap, MPLS - MPLS Decap, EX - Extranet
   MoFE - MoFRR Enabled, MoFS - MoFRR State, MoFP - MoFRR Primary
   MoFB - MoFRR Backup, RPFID - RPF ID Set, X - VXLAN
Interface flags: F - Forward, A - Accept, IC - Internal Copy,
   NS - Negate Signal, DP - Don't Preserve, SP - Signal Present,
   II - Internal Interest, ID - Internal Disinterest, LI - Local Interest,
   LD - Local Disinterest, DI - Decapsulation Interface
   EI - Encapsulation Interface, MI - MDT Interface, LVIF - MPLS Encap,
   EX - Extranet, A2 - Secondary Accept, MT - MDT Threshold Crossed,
   MA - Data MDT Assigned, LMI - mLDP MDT Interface, TMI - P2MP-TE MDT Interface
    IRMI - IR MDT Interface, TRMI - TREE SID MDT Interface, MH - Multihome Interface
(10.1.6.6,232.1.1.1) RPF nbr: 10.0.0.1 Flags: RPF
 Up: 01:13:28
Incoming Interface List
    mdtone Flags: A MI, Up: 01:13:28
Outgoing Interface List
     Imdtone Flags: F LMI, Up: 01:13:28
```
La interfaz entrante es MDT del perfil 0 y la interfaz saliente es MDT del perfil 6. Este es el cambio.

RP/0/RP0/CPU0:TA-PE#**show mfib vrf one route 232.1.1.1 detail** IP Multicast Forwarding Information Base Entry flags: C - Directly-Connected Check, S - Signal, D - Drop, IA - Inherit Accept, IF - Inherit From, EID - Encap ID, ME - MDT Encap, MD - MDT Decap, MT - MDT Threshold Crossed, MH - MDT interface handle, CD - Conditional Decap, DT - MDT Decap True, EX - Extranet, RPFID - RPF ID Set,

```
 MoFE - MoFRR Enabled, MoFS - MoFRR State, X - VXLAN
Interface flags: F - Forward, A - Accept, IC - Internal Copy,
 NS - Negate Signal, DP - Don't Preserve, SP - Signal Present,
 EG - Egress, EI - Encapsulation Interface, MI - MDT Interface,
 EX - Extranet, A2 - Secondary Accept
Forwarding/Replication Counts: Packets in/Packets out/Bytes out
Failure Counts: RPF / TTL / Empty Olist / Encap RL / Other
(10.1.6.6,232.1.1.1), Flags: EID RPFID
 Up: 01:15:01
 Last Used: never
 SW Forwarding Counts: 0/0/0
 SW Replication Counts: 0/0/0
 SW Failure Counts: 0/0/0/0/0
 Route ver: 0xd672
 MVPN Info :-
   Associated Table ID : 0xe0000000
   MDT Handle: 0x0, MDT Probe:N [N], Rate:Y, Acc:N
   MDT SW Ingress Encap V4/V6, Egress decap: 0 / 0, 0
   Encap ID: 262146, RPF ID: 3
   Local Receiver: False, Turnaround: True
mdtone Flags: A MI, Up:01:15:01
Imdtone Flags: F LMI, Up:01:15:01
```
La interfaz entrante es MDT del perfil 0 y la interfaz saliente es MDT del perfil 6. Este es el cambio.

### Perfil 0 PE - PE2

```
RP/0/RP0/CPU0:PE2#show pim vrf one rpf 10.1.6.6
Table: IPv4-Unicast-default
* 10.1.6.6/32 [200/0]
    via mdtone with rpf neighbor 10.0.0.1
    Connector: 1:1:10.0.0.1, Nexthop: 10.0.0.1
```
El RPF se dirige hacia el perfil 0 del router PE de ingreso.

```
RP/0/RP0/CPU0:PE2#show mrib vrf one route 232.1.1.1
IP Multicast Routing Information Base
Entry flags: L - Domain-Local Source, E - External Source to the Domain,
   C - Directly-Connected Check, S - Signal, IA - Inherit Accept,
   IF - Inherit From, D - Drop, ME - MDT Encap, EID - Encap ID,
   MD - MDT Decap, MT - MDT Threshold Crossed, MH - MDT interface handle
   CD - Conditional Decap, MPLS - MPLS Decap, EX - Extranet
   MoFE - MoFRR Enabled, MoFS - MoFRR State, MoFP - MoFRR Primary
   MoFB - MoFRR Backup, RPFID - RPF ID Set, X - VXLAN
Interface flags: F - Forward, A - Accept, IC - Internal Copy,
   NS - Negate Signal, DP - Don't Preserve, SP - Signal Present,
   II - Internal Interest, ID - Internal Disinterest, LI - Local Interest,
   LD - Local Disinterest, DI - Decapsulation Interface
   EI - Encapsulation Interface, MI - MDT Interface, LVIF - MPLS Encap,
   EX - Extranet, A2 - Secondary Accept, MT - MDT Threshold Crossed,
   MA - Data MDT Assigned, LMI - mLDP MDT Interface, TMI - P2MP-TE MDT Interface
   IRMI - IR MDT Interface, TRMI - TREE SID MDT Interface, MH - Multihome Interface
(10.1.6.6,232.1.1.1) RPF nbr: 10.0.0.1 Flags: RPF
 Up: 1d22h
```

```
Incoming Interface List
  mdtone Flags: A MI, Up: 02:49:35
 Outgoing Interface List
  GigabitEthernet0/0/0/1 Flags: F NS, Up: 1d22h
```
La interfaz de ingreso es el perfil 0.

### RR

```
RP/0/RP0/CPU0:P#show bgp vpnv4 multicast rd 1:4 10.1.6.0/24
BGP routing table entry for 10.1.6.0/24, Route Distinguisher: 1:4
Versions:
 Process bRIB/RIB SendTblVer
Speaker 84 84
Last Modified: Jul 7 12:02:27.979 for 00:54:33
Paths: (1 available, best #1)
 Advertised to update-groups (with more than one peer):
   0.2
 Path #1: Received by speaker 0
Advertised to update-groups (with more than one peer):
    0.2
 Local, (Received from a RR-client)
   10.0.0.4 (metric 20) from 10.0.0.4 (10.0.0.4)
     Origin incomplete, metric 0, localpref 100, valid, internal, best, group-best, import-
candidate, not-in-vrf
     Received Path ID 0, Local Path ID 1, version 84
     Extended community: RT:65001:1
     Connector: type: 1, Value:1:4:10.0.0.4
```
La ruta hacia el origen se anuncia al perfil 6 routers PE y se recibe del router TA (10.0.0.4).

## Estrategia de salida

La solución de migración mediante un router de respuesta es una solución temporal. La migración debe concluir migrando cada router PE al perfil 6. Esto puede realizarse siguiendo estos pasos:

- Agregar un nuevo router PE de origen
- Agregue una política de ruta en los routers PE a RPF al router PE de origen heredado (Profile 0), al router PE TA (profile 6) o al nuevo router PE de origen (profile 6) Especifique un origen y/o un grupo en la política de ruta
- Mover el origen multicast al nuevo router PE de origen
- Quite el router PE de origen antiguo una vez que todos los grupos multicast se migren al nuevo router PE de origen

# Conclusión

El uso de un router de respuesta para mVPN puede ser una manera fácil de facilitar la migración del perfil 0 a un nuevo perfil mVPN como solución temporal mientras espera un router PE de origen más nuevo que sea capaz de ejecutar el nuevo perfil mVPN.